附件 2

## 广西健康码(绿码)申请

## 一、在微信小程序申领全国健康码

在搜索界面输入"广西健康码"关键词,在搜索结果中点击 "桂人助"或"国家政府服务平台",填写个人信息

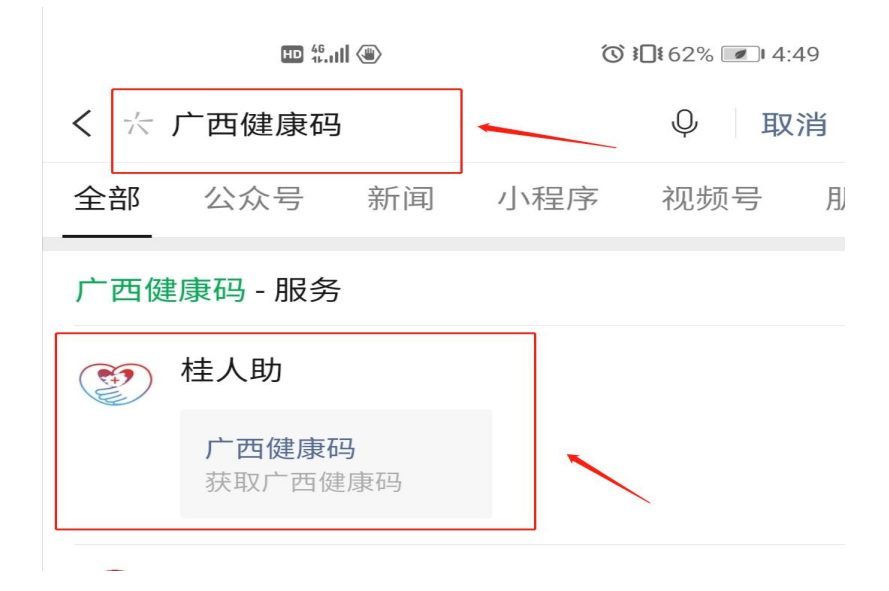

## 二、在支付宝申请绿码

搜索"广西健康码"在搜索结果中点击广西健康码—南宁市, 填写个人信息。

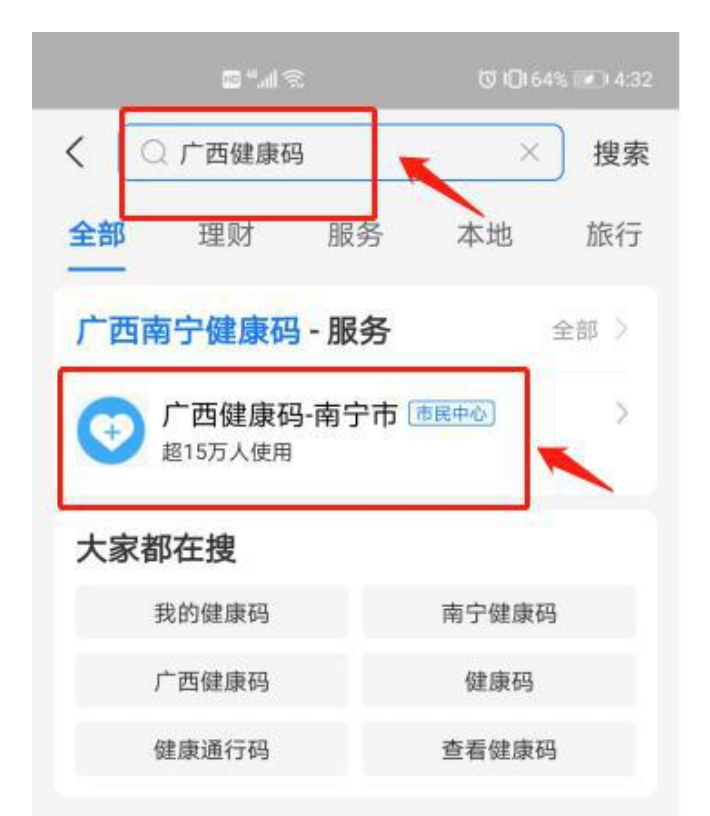

- 1 -